# **Installation Guide** and user manual

**EXORECLL** 

C1 bus/ 2 lines

**MCDI** 

# **Contents**

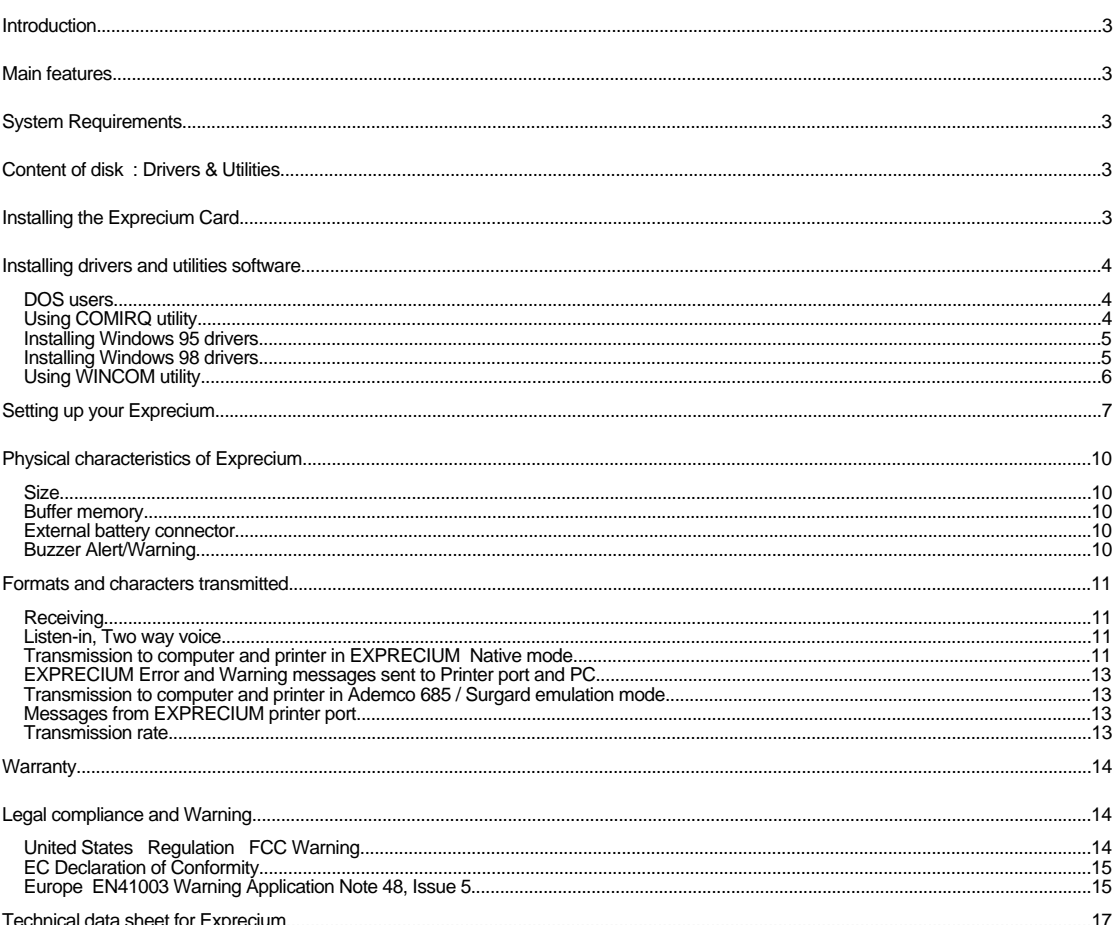

# **Installation guide for Alarm Receiver Exprecium**

# **Introduction**

EXPRECIUM is a full format PC-based alarm receiver card. With two phone line per board, Eprecium gives you the power to turn your<br>PC into a powerful alarm receiver. Starting with one board, you can add boards as your Cent

With large size memory, fast modem circuit, improved PC bus interface and Caller ID function, Exprecium adds a new dimension to Alarm Receiving and PC Integrated Monitoring Station.

The Exprecium receiver card carries a five year limited warranty.

# **Main features**

- 
- 
- PCI bus interface, 2/3 lenght card. Plug & Play compatible with Dos, Windows 95 and Windows 98. Flash memory for easy firmware update, realtime clock, storage of events and parameters.
- 2 phone lines per card, direct printer output, on-board buzzer. May share PC with TLR and TLR+ Receiver Card.
- 
- Supports most popular formats including SIA and Contact ID. Up to 1800 event buffer kept in a non volatile memory. No logical account limitation.
- 
- and much more ...

#### **System Requirements**

Ensure that your IBM PC-compatible computer has the following :

- 1. An Intel 486, Pentium, Pentium Pro, Pentium II, or compatible processor with a Plug & Play Bios.
- 2. 8Mb or more of system memory for DOS system. For Windows 95 or 98, minimum requirements recommended by Microsoft.
- 3. MSDOS 6.22, Windows 95 or Windows 98 operating systems.
- 4. An empty PCI expansion slot for each Exprecium Receiver Card to be installed.

# **Content of CDROM disk: Drivers & Utilities**

Windows 95 & 95 drivers :

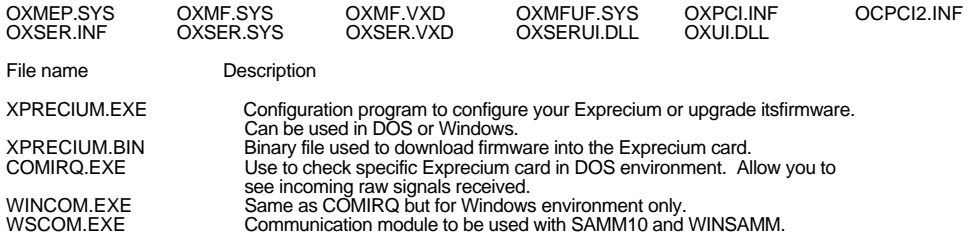

### **Installing the Exprecium Card**

- 1. Shut down the computer and remove the AC power cord.
- 2. Open the computer case to gain access to the inside. Touch the metal chassis of the computer to drain off any static electricity before touching a board. Static electricity can damage the components inside a computer or on a printed circuit board.
- 3. Locate an empty PCI expansion slot into which you will install the Exprecium card. The selected slot must support PCI Plug & Play devices. In most recent computers, all PCI slots have this ability. If you are not sure that your PC does, check the specification manual or contact your PC vendor. Remove the slot cover from the selected PCI slot. Retain the screw from the slot cover, you will need it to secure the Exprecium Card to the computer chassis.

- 4. Remove the card from the anti-static bag. Record its serial number, you may be required to supply it in case of a support call.<br>Holding the edge of the card, carefully align the edge connector with the expansion slot. P
- 5. Visually inspect the connection. If it does not appear to be correct, remove and re-install the board. Secure the card to the computer's chassis using the screw removed in step 3.
- 6. You can close the computer case at this point or wait until everything is functioning properly.

# **Installing drivers and utilities software**

### **DOS users :**

There is no need to install any specific DOS driver. Once you start your computer, the Bios will automatically detect the new<br>installed PCI card and assign a COM address and an IRQ to each card. Most PC displays a list of It may be necessary to press the PAUSE key to have a chance to look at it.

Here is an example :

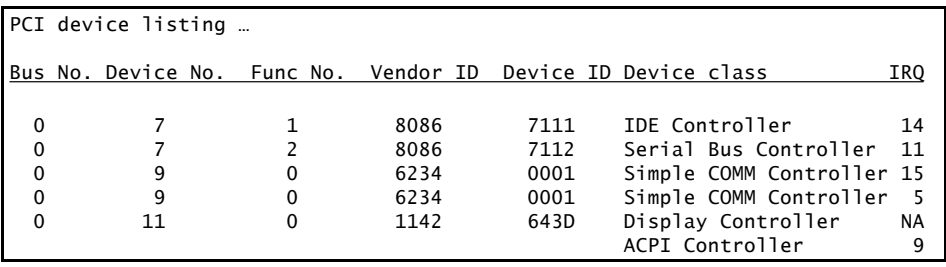

### **EXPRECIUM Vendor Number : 6234 Device ID : 0001**

In above example, two Exprecium Receiver cards are installed. One with IRQ 15 and a second one with IRQ 5.

- Notes: It is possible that your Bios assigns the same IRQ to more than one device. If your DOS application supports IRQ sharing this is not a problem. If your application does not have the ability to share IRQ's, try the following steps :
	- Move the Exprecium card to another free PCI slot to get a different IRQ assignment.
	-
	- Free more IRQ's in your system by removing unused cards.<br>▪ Manually assign to the specific PCI slot a reserved IRQ in your Bios settings and install<br>▪ the Exprecium in that slot to avoid IRQ conflict. Refer to your PC m more information on how to manually assign IRQ's.

The IRQ sharing issue is not a problem when using the Exprecium card under Windows 95 or 98 since Windows is managing IRQ's internally and has the ability to share them.

Use the configuration utility called XPRECIUM.EXE, located on the media coming with your Exprecium card, to set the specific options. See section SETTING UP YOUR EXPRECIUM CARD for more information.

#### **Using COMIRQ utility :**

Also a debugging tool is provided. It is called COMIRQ.EXE

To use it, type :

```
COMIRQ X1 look at incoming signals on the first Exprecium card or<br>COMIRO X2 look at incoming signals on the second Exprecium card
COMIRQ X2 look at incoming signals on the second Exprecium card or<br>COMIRQ X3 look at incoming signals on the third Exprecium card
                           look at incoming signals on the third Exprecium card
… etc. up to COMIRQ X9
```
Here is an example of display provided by the COMIRQ utility :

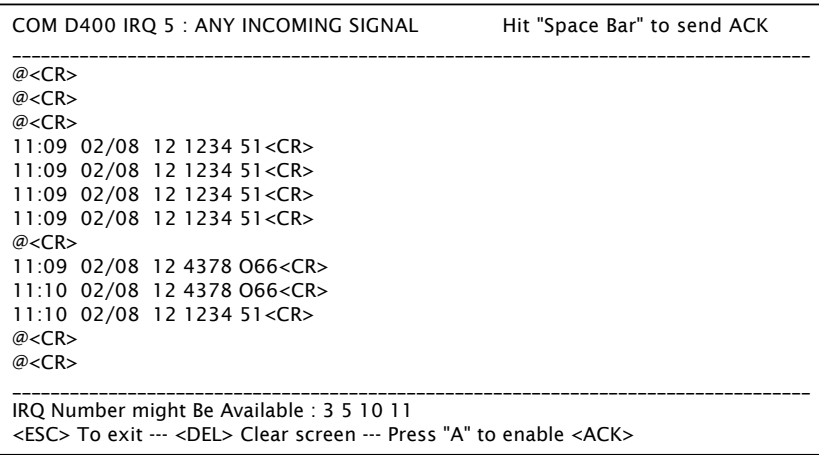

The top line of the display indicates your Base address and IRQ setting. Press the letter "A" to acknowledge all signals. In the above<br>example, the COM port address is D400 and the IRQ is 5. This is the information require

# **Installing Windows 95 drivers :**

- 1. Power up the computer and allow it to boot into Windows 95. Windows 95 detects that you have added new hardware (Exprecium<br>receiver card). The New Hardware Found dialog displays : PC SERIAL CONTROLLER. The Add New Hardw
- 2. Insert your Exprecium CDROM disk in your CDRON drive and **click NEXT** to continue.
- 3. When asked to : " Please insert the disk labeled 'High-performance ports driver disk' and then click OK ", **click OK** to continue.
- 4. The following message will be displayed : "The file 'oxmf.vxd' in high-performance ports driver disk could not be found", click<br>BROWSE, in the Drive Section, select your CDROM drive then click OK.
- 5. The same dialog box will appear again. This time just **click OK**. Windows will complete the installation.

For each Exprecium card installed, Windows will create a new COM port starting at COM5 (COM1 to COM4 are reserved for your PC). The second card will be on COM6, the third one on COM7 and so on ...

#### **Installing Windows 98 drivers :**

- 1. Power up the computer and allow it to boot into Windows 98. Windows 98 detects that you have added new hardware (Exprecium<br>receiver card). The New Hardware Found dialog displays : PC SERIAL CONTROLLER. The Add New Hardw
- 2. When asked to specify how to install the driver, select SEARCH FOR THE BEST DRIVER FOR YOUR DEVICE, and then **click NEXT**.
- 3. Insert the CDROM DRIVERS & UTILITIES into the CDROM drive. In the Add New Hardware Wizard box, select CDROM DRIVES (as the location for the drivers) and **press <u>NEXT</u>**. The Install Disk dialog displays : <sup>2</sup>: OXPCI.INF DRIVES (as the location for the drivers) and **press NEXT**. The Install Disk dialog displays :
- 4. Windows will copy and install the required drivers for your Exprecium card. **Click FINISH** to let Windows complete the process.

For each Exprecium card installed, Windows will create a new COM port starting at COM5 (COM1 to COM4 are reserved for your PC). The second card will be on COM6, the third one on COM7 and so on ...

**Using WINCOM utility :**

Within Windows, double click on the WINCOM icon.

Select SETTINGS and set the COM port to match the EXPRECIUM COM port. If you only have one Exprecium installed in your system, the COM port address should be COM5. Then click **OK.** Do not change other parameters since they are already set to match your Exprecium card.

Function of each button :

OPEN To start monitoring the selected port.

SETTINGS To select the proper COM port address to be viewed.

SEND ACK To acknowledge each signal one by one.

ENABLE ACK To acknowledge all signals

Use the CLEAR SCREEN button to clear the display.

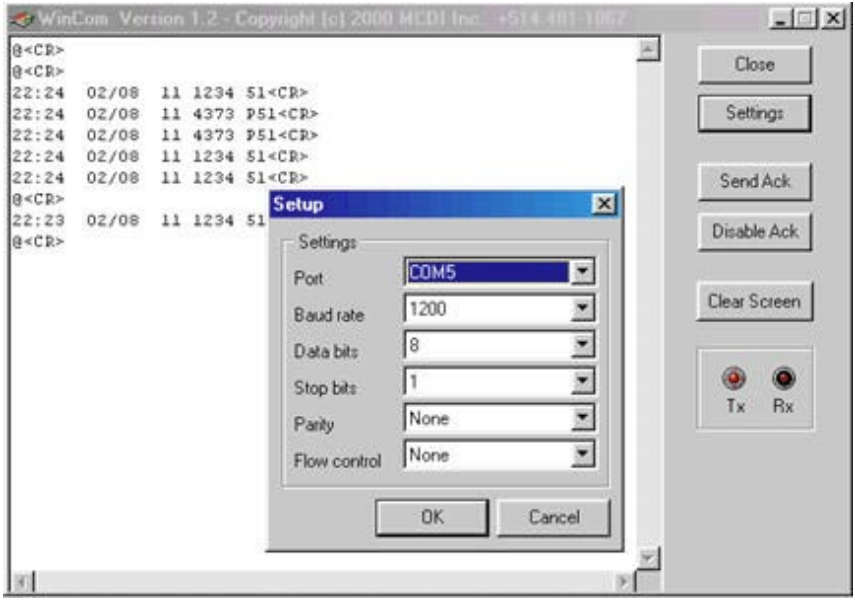

### **Setting up your Exprecium**

There is no switches or jumpers to configure your card. All settings are done using the setup program called XPRECIUM.EXE<br>( provided on the media coming with your card ). This program works under DOS or Windows and can

To enter in the configuration menu, type XPRECIUM<enter> Under DOS or Windows, double click on the icon XPRECIUM.

The following display will appear :

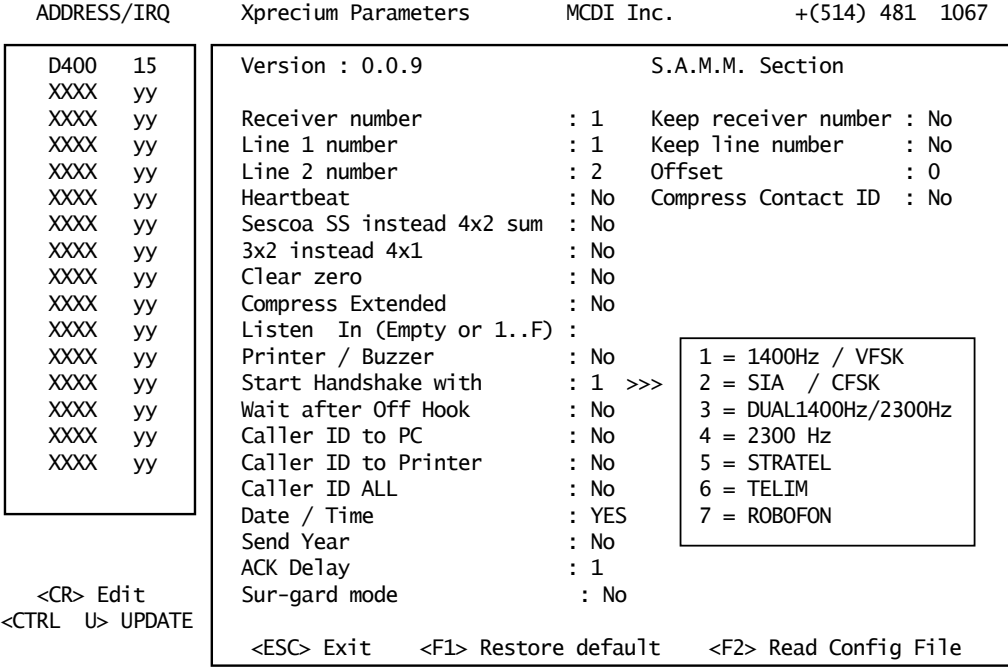

Setup program display description and commands

Address / IRQ section

Address part of display shows address fields and IRQ's setting for all Exprecium receivers installed in PC.

Only the cards installed will appear in the list

Move cursor to desired Exprecium using Up/Down arrows.

Press <Enter> to move to Parameter section on right part of display.

Parameters displayed on the right are actual operating parameters.

Press F1 to restore Factory defined parameters. Press F2 to restore saved parameters.

Press CTRL-U to start the firmware update process. See section FIRMWARE UPGRADE.

Press <ESC> to Exit setup program XPRECIUM.

Before accepting Exit command, XPRECIUM utility request authorization to save new parameters.

**Note : When exiting from XPRECIUM setup program, real time clock on ALL Exprecium will be reset to PC time.**

Parameter section to the right of Address section

Move cursor to desired parameter using UP/DN arrow. Key in each new parameter .

After all changes have been entered press <ESC> to go back to Address Section.

ONLY in Address Section can changes be saved and sent to receiver.

# Parameter definition

Emulation mode easy setting information:

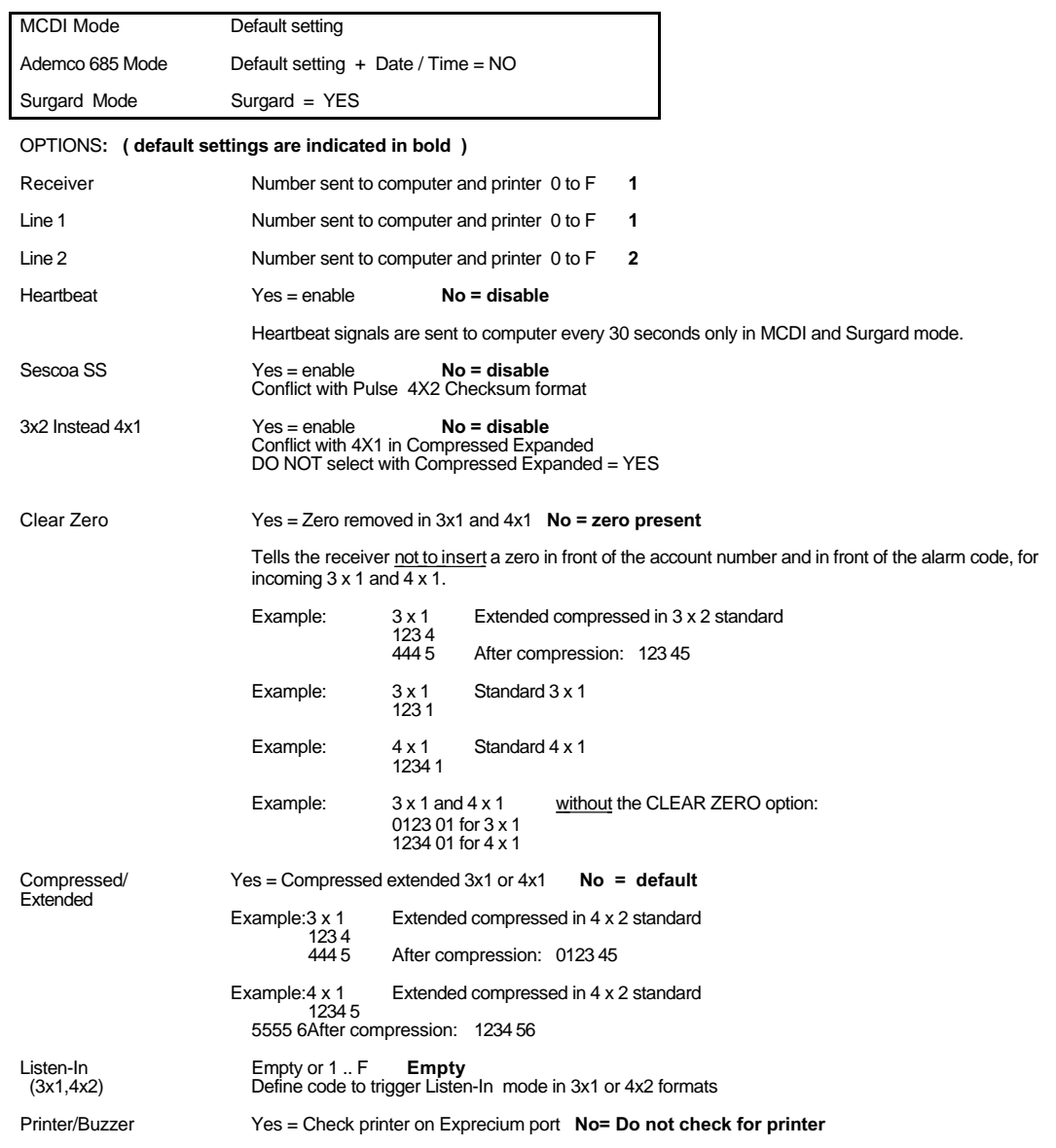

Internet: http://www.mcdi.com<br>86 Claude-Champagne Avenue, Montreal, QC, Canada H2V 2X1 Telephone: +514-481-1067 Fax: +514-481-1487

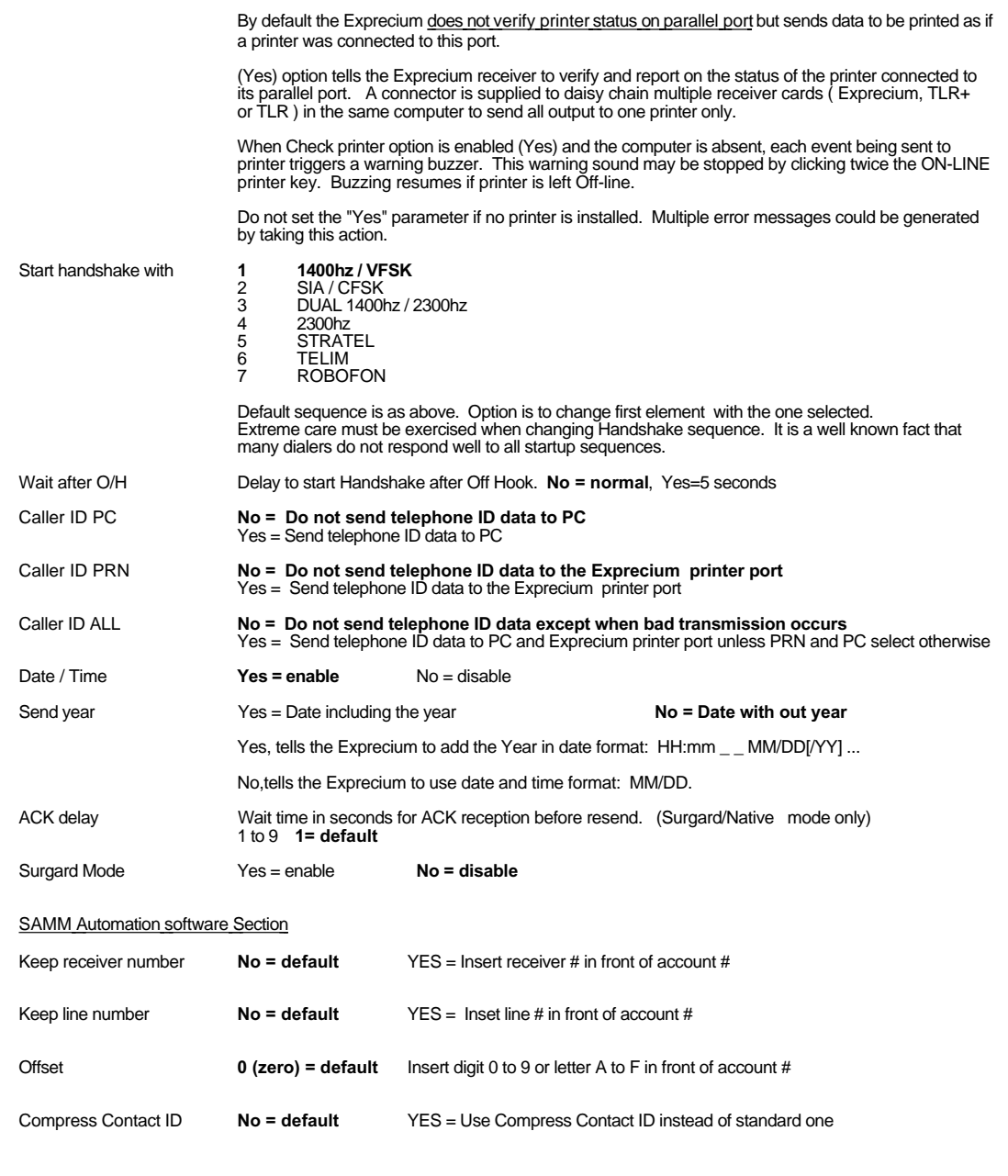

# **Connectors, leds and Jumpers - Main board**

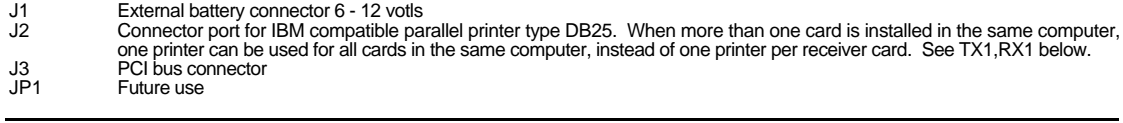

- JP5 Processor jumper pin 2-3 (do not remove)
- JP6 Line 2 Phone connector type RJ11. Connect Green and Red only on each connector
- Dry contacts relay normally open or close contacts activated for 1 second when an event is received. Can be used to trigger external devices. Pins : 1&2 Normally Open / 2&3 Normally Closed ( card in operation ) Maximum rating : 110V DC or 125 V AC / 1A UL/CSA rating : 30V DC / 1A 110V DC or 125V AC / .3 A
- 
- JP10 Serial communication or MRD1000 Remote Display. Connectors for chaining more than one Exprecium card. This allows only one external printer to serve all receiver cards. When more than one receiver card is installed, use a jumper to link all receiver cards. Connect TX1 of the first card to RX1 of the second card. Connect your printer on the last card having only a jumper on RX1.
- PWR1 For MRD1000 remote display power feed.
- S1 Reset switch for the receiver. Two options are available.
	- 1. Soft Reset: Press once to reset the receiver to the user's configuration.
	-
	- 2. Cold Reset: Press once and wait for beep. During the beep press once more. Soft and Cold Reset can also be software achieved by running XPRECIUM setup program as shown in **Setting up your Exprecium .**
- D1 & D2 Both leds are ON to indicate power from the PC. Only Led D2 is ON when PC is OFF and the Exprecium is powered by an external source on J1.

#### **Connectors - Communication Interface Module**

JP1,2,3 Connectors to connect to the Main Board

# **Physical characteristics of the Exprecium** Physical characteristics of Exprecium

Size :Size Receiver has all out dimensions, including bracket of 20.3x12.7 cm or 5x8 inches.

# Buffer memory :Buffer memory is up to 1800 events in a non volation of the state of the state of the state of the state of the state of the state of the state of the state of the state of the state of the state of the stat

Card keeps printing during fail time if 6 volt external battery is connected and charged. When computer comes back on, buffer empties to the computer. If more than 1800 events are received in the buffer during fail time, card writes over the oldest event. Written records may be available on printer connected to parallel printer port.

External battery connectorrExternal battery connector

A six **(6) volt** battery connector is designed to feed receiver if computer fails. A 3 foot wire is supplied. Connect the red wire to the positive side and the black wire to the negative side of the battery.

During normal operation, card takes its power from computer and maintains battery charge. When computer fails, card takes its power from battery and keeps on receiving alarms.

Battery size (power) is dependent on the period it must maintain the receiver operating while PC is off. As a rule of the thumb, define the number of hours a fully charged battery must support the system and divide by two (2) to get the A-H.

Example: To support the receiver for 8 hours requires a 4 A-H rechargeable battery.

Battery type recommended: Rechargeable sealed lead-acid for constant voltage.

Buzzer Alert/WarningBuzzer Alert/Warning

On board buzzer is available for alert warning when Computer is absent. Enable if setup parameter Check printer is set to Yes. Is activated (start buzzing) by event to be printed on the Exprecium printer port.

Stop buzzing by pressing twice (2) ON-LINE printer key. Refer to printer connected to the Exprecium parallel printer port. Will resume buzzing if printer is left off-line.

# **Formats and characters transmitted** Formats and characters

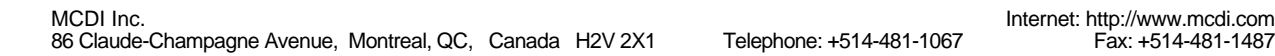

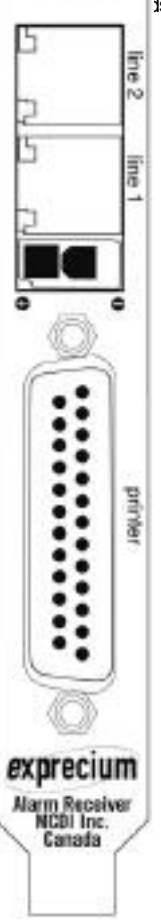

∩

# **Formats and characters transmitted**

**Receiving** 

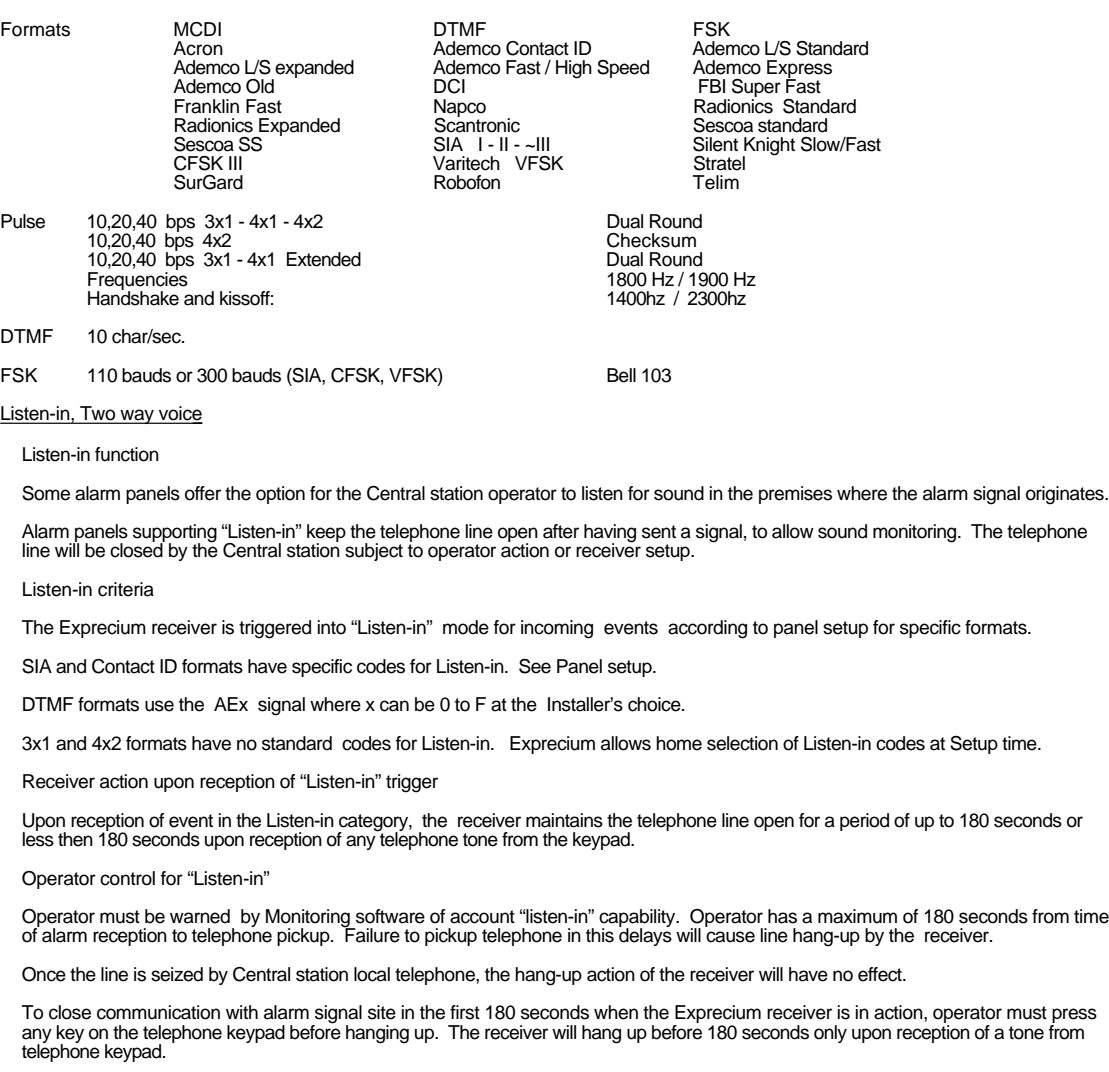

To close communication with alarm signal site after 180 seconds of event reception, simply hang-up the telephone. This is because the Exprecium receiver is not in function anymore, its delay having expired.

### Transmission to computer and printer in EXPRECIUM MCDI mode

Pulse, DTMF, FSK

FORMAT 3x1, 4x1

HH:mm\_ \_MM/DD[/YY] \_ \_ RL\_CCCC\_ØA<CR> Default<br>HH:mm\_ \_MM/DD[/YY] \_ \_ RL\_CCCC\_A<CR> Option 4x1 set by INITLR

MCDI Inc. Internet: http://www.mcdi.com<br>86 Claude-Champagne Avenue, Montreal, QC, Canada H2V 2X1 Telephone: +514-481-1067 Fax: +514-481-1487 86 Claude-Champagne Avenue, Montreal, QC, Canada H2V 2X1

# **Installation guide for Alarm Receiver Exprecium**

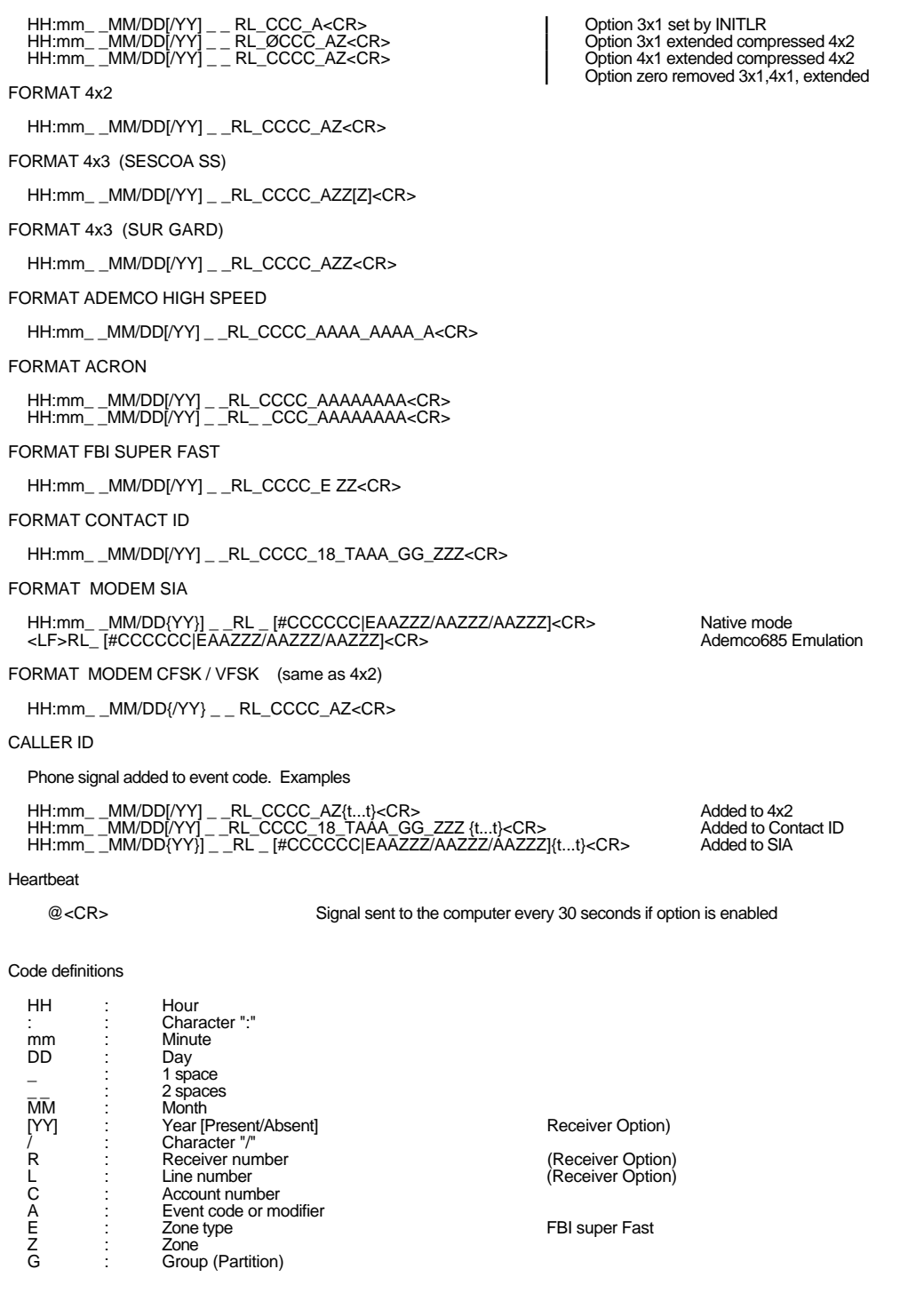

Internet: http://www.mcdi.com<br>86 Claude-Champagne Avenue, Montreal, QC, Canada H2V 2X1 Telephone: +514-481-1067 Fax: +514-481-1487

# **Installation guide for Alarm Receiver Exprecium**

(Contact ID)

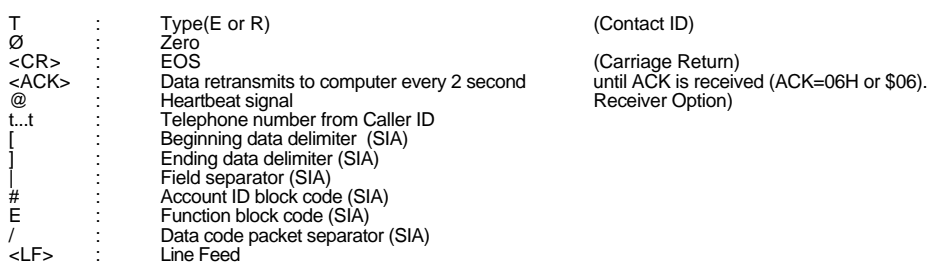

EXPRECIUM Error and Warning messages sent to Printer port and PC:

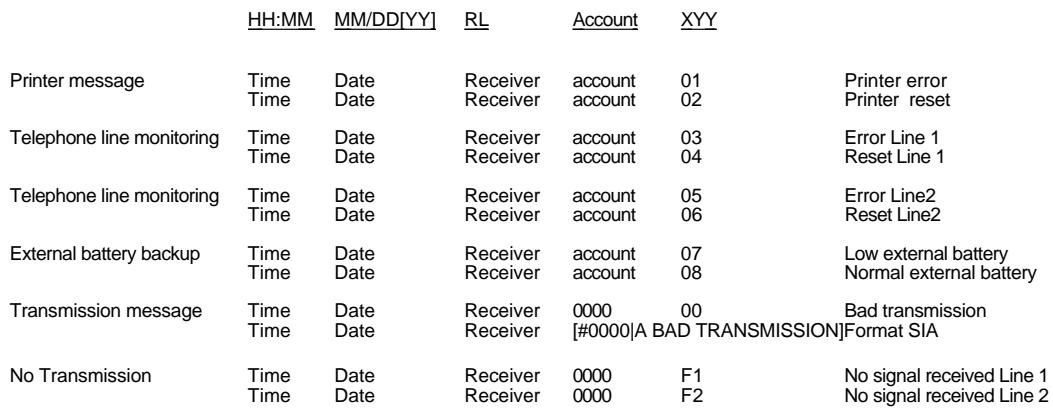

### Transmission to computer and printer in ADEMCO 685 / Surgard emulation mode

User Manual : for information on transmission See ADEMCO 685 standards User Manual : for information on transmission See Surgard MRL2 documentation Surgard emulation applies to Dial up Alarm signals and Telephone ID

### Messages from EXPRECIUM printer port:

When computer ceases to communicate, "Computer absent" message is sent to the Exprecium printer port

When computer resumes communication, "Computer restore" message is sent to to the Exprecium printer port

# **Transmission** rate

1200 bps, no parity, 8 bits, I stop bit

#### **Installation guide for Alarm Receiver Exprecium**

#### **Warranty**

The Electronic products of MCDI Inc. are under a five year limited warranty. Material is repaired or exchanged, free of charge, when returned to MCDI service points, post paid. Abused or misused equipment is not covered by this warranty. Power surge damages<br>are not covered by warranty.

# Legal compliance and Warning

#### United States Regulation FCC Warning

Radio/TV interference

#### This device is not equipped with dialing equipment.

Telephones equipped with electronic dialing keys generate and use radio frequency energy, and if not installed and used properly and in<br>strict accordance with the manufacturer's instructions, may cause interference to radi

NOTE: This device has been tested and found to comply with Part 15 if the FCC rules. Operation is subject to the following two conditions:

1. This device may not cause harmful interference and<br>2. This device must accept any interference received in

2. This device must accept any interference received, including interference that may cause undesirable operation.

If your device causes interference, one of the following measure may correct the problem:

- 
- . Reorient or relocate the receiving TV or radio antenna, when this may be done safely. . To the extent possible, move the device and the radio or television farther away from each other, or connect the computer with the device and the radio or television to outlets on separate circuits. . Consult the dealer or an experienced radio/television technician for additional suggestions.

NOTE: FCC registration does not constitute an expressed or implied guarantee of performance.

#### Right of the Telephone Company

If this device causes harm to the telephone network, the telephone company may stop your service temporarily or ask you to remove your equipment until the problem is resolved. If possible, they will notify you in advance. If advance notice is not practical, you will be notified<br>as soon as possible and be given the opportunity to correct the situation. You FCC.

Your telephone company may make changes in its facilities, equipment, operations or procedures that could affect the proper function of<br>this device. If they do, you will be notified in advance to give you an opportunity to

Federal communication commission (FCC) Notice

FCC Registration Number: This device complies with Part 68, Rules and Regulations, of the FCC for direct connection to the Public Switched Telephone Network (the FCC registration number and REN number appear on a sticker). If requested, this information must be provided to the telephone company.

Your connection to the telephone line must comply with these FCC rules:

- Use only an FCC standard RJ11W/RJ14W or RJ11C/RJ14C network interface jack and FCC compliant line cord and plug to<br>connect to the telephone line. (To connect the device press the small plastic tab on the plug at the end of
- lf a network interface jack is not already installed in your location, you can order one from your telephone company. Order RJ11W/RJ14W for wall mounted telephones or RJ11C/RJ14C for desk/table use. In some states, custome install their own jacks.
- This device may not be connected to a party line or coin telephone line. Connection to Party Line Service is subject to state tariffs<br>(contact the state public utility commission, public service commission or corporation c
- . It is no longer necessary to notify the telephone company of your device's Registration and REN number however, you must provide this information to the telephone company if they request it.

. If trouble is experienced with this equipment, for repair or warranty information please contact: Local dealer or

**MCDI** 

86 Claude-Champagne Avenue., Montreal, QC, Canada H2V 2X1 Telephone: +(514) 481-1067 Fax: +(514) 481-1487

### **Installation guide for Alarm Receiver Exprecium**

- . If the equipment is causing harm to the telephone network, the telephone company may request that you disconnect it until the
- problem is resolved. . This device does not have any serviceable parts. Repair or exchange must be made by the manufacturer or its representatives.

Signaling method: This device does not dial out.

Ringer Equivalence Number: The FCC Registration label (on the device) includes a Ringer Equivalence Number (REN) which is used<br>to determine the number of devices you may connect to your telephone line. A high total REN m operation. To determine the total REN allowed on your telephone line, consult your local telephone company.

Hearing aids This device does not convert the signal for human hearing.

Programming Emergency numbers: This device does not dial out.

Important safety instructions

When using the device, basic safety precautions should always be followed to reduce risk of fire, electrical shock and injury to persons including the following:

- 1. Read and understand all instructions.<br>2. Follow the warnings and instructions
- 2. Follow the warnings and instructions marked on the product.<br>3. This device is installed in a computer. This work should be d
- 
- 
- 3. This device is installed in a computer. This work should be done by a qualified computer technician.<br>4. Avoid using during electrical storm. There may be a remote risk of electrical shock from lightning.<br>5.
- 6. Save these instructions.

Europe EC Declaration of Conformity

We:

MCDI Inc. 86 Claude-Champagne Avenue Montreal, QC Canada H2V 2X1

Declare under our sole legal responsibility that the following products conform to the protection requirements of council directive<br>89/336/EEC on the approximation of the laws of member states relating to electromagnetic c 93/68/EEC:

#### MCDI-EXPRECIUM alarm receiver

The products to which this declaration relates are in conformity with the following relevant harmonised standards, the reference numbers of which have been published in the Official Journal of the European Communities:

EN50082-1:1992 --- EN55022 CLASS A --- EN 60555 PARTS 2 & 3 ---EN41003:1993 --- BAPT Note 48 revision 5 EN60950/IEC Ed 2 Amendment No1 1992, Amendment No2 1993, Amendment No3 1996

MCDI Inc.

#### Europe EN41003 Warning Application Note 48, Issue 5

1) The power required by the host and the total of all adapter cards installed within the host environment, together with any auxiliary apparatus, shall not exceed the power specification of the host apparatus.

The power requirements for the EXPRECIUM receiver are:

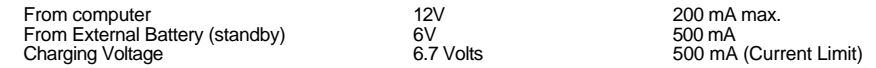

2) It is essential that, when other option cards are introduced which use or generate a hazardous voltage, the minimum creepages and<br>clearances specified in the table below are maintained. A hazardous voltage is one which any doubt, seek advice from a competent engineer before installing other adapters into the host equipment.

3) The equipment must be installed such that with the exception of the connections to the host, clearance and creepage distances shown in the table below are maintained between the card and any other assemblies which use or generate a voltage shown in the table below.<br>The larger distance shown in brackets applies where the local environment within the hos

MCDI Inc. [/tternet: http://www.mcdi.com |<br>86 Claude-Champagne Avenue, Montreal, QC, Canada | H2V 2X1 | Telephone: +514-481-1067 | Fax: +514-481-1487 86 Claude-Champagne Avenue, Montreal, QC, Canada H2V 2X1

# **Installation guide for Alarm Receiver Exprecium**

Above 300 Vrms or Vdc

conductive pollution which could become conductive due to condensation. Failure to maintain these minimum distances would invalidate the approval.

4) The analogue telecommunications interface is intended to be connected to telecommunication network voltage (TNV) circuits which<br>may carry dangerous voltages. The telephone cord(s) must be disconnected from the telecommu installed within a host which provides the necessary protection of the operator. If it is subsequently desired to open the host equipment for any reason, the telephone cord(s) must be disconnected prior to effecting access to any internal parts which may carry telecommunication network voltages.

Table:

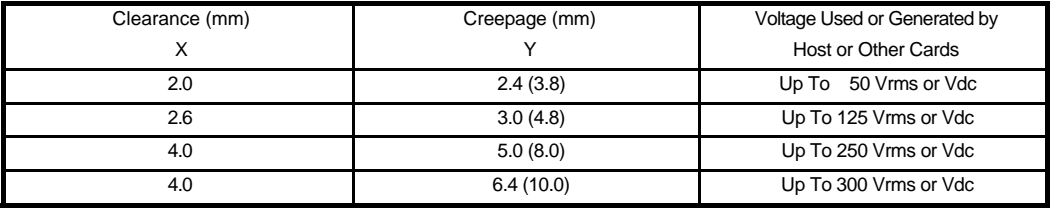

For a host or other expansion card fitted in the host, using or generating voltages<br>greater than 300V (rms or dc), advice from a competent telecommunication<br>safety engineer must be obtained before installation or relevant

Power Supply Unit or other source of excessive voltage TLR or TLR+ or Exprecium card Expansion Card X X Y Y

Host:

# **Technical data sheet for "EXPRECIUM" PCI Twin Line Receiver**

#### **Description**

**"EXPRECIUM"** is a full format PC-based twin-line alarm receiver card.

**EXPRECIUM** connects to PCI bus of a PC Computer. Its small size fits table top IBM PCs or compatible PC Pentium and up. **EXPRECIUM** interfaces to two telephone lines, imposing no limit to the number of customers per line. It provides a parallel printer port for direct output without going through PC.

With large size memory, fast modem circuit, improved PC bus interface and Caller ID option, **EXPRECIUM** adds a new dimension to Alarm Receiving and PC integrated Monitoring Station.

All MCDI's PCB receivers work even if PC is down. If external battery power is provided, naturally.

Option: Remote display / control unit. Packaged as stand alone device or fitted in PC's CD anchor slot.

#### **Certification**

FCC(USA), IC(Canada), CE-Security (Europe), CE-0560 Telecom (Europe)

#### **Specifications**

#### **Communications:**

**EXPRECIUM** provides 2 RJ11 type jacks for telephone line connection.

Type : Pulse, DTMF, FSK Reception Speed : 10, 20, 40 pps DR / CS Handshake and Kiss-off : 1400Hz / 2300Hz/2225Hz Pulse Frequency : 1800Hz / 1900Hz Telim//Robofon : 1180Hz / /1100Hz

### **Reception Formats supported:**

Acron Radionics 6500<br>Ademco: Radionics exten edemco:<br>Ademco: Radionics extended<br>Sescoa Slow, Super - Slow/Fast; Sescoa Slow, Super Fast<br>- Contact ID: Sescoa Standard Sescoa Standard<br>SIA - Extended; SIA<br>- Express: Contact ID - Express; - High Speed - compressed & Extended Silent Knight Slow - High Speed<br>CFSK, BFSK VFSK MCDI-Take-a-look SurGard<br>FBI Super Fast Napco P FBI Super Fast Napco Point ID<br>3x1 extended 3x1 3x1 extended 4x1 axtended compressed 4x2<br>4x1 extended 4x2 4x1 extended compressed 4x2 4x1 extended 4x2<br>4x2 4x2 2 2 4x2 4x2 4x2 Zero removed 3x1, 4x1, extended. Optex's Varitech C&K: Bell 103A2 or CCIT ( option) For Germany and Scandinavia (option):<br>Telim Robofon Robofon

#### **Printer Output:**

Standard DB25 connector for Centronics Parallel Interface.

Card linking arrangement allowing one printer to serve all MCDI PCB receivers in one PC.

# **Event Logging when PC is absent:**

**EXPRECIUM** can store over 1800 events in standby operation when PC is down.

#### **Features**

- Made for PCI bus connection
- Easy to install:Plug & play and Hot swap.
- Supports SIA, CFSK, BFSK, VFSK, Etc.
- Caller Identification (Option)
- Internal buffer 1800 Fyents
- Non Volatile Memory
- Dead line detection
- Up to 12 receivers or more per PC
- Alert/Warning buzzer
- Supervision of chargeable back-up battery
- Selectable Monitoring software interfaces
- Listen-in, Two way voice
- Remote control and display (option)

#### **Power Requirements:**

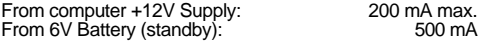

#### **Size and weight:**

8" / 20.3 cm (L) x 5" / 12.7 cm(H); 0.484 lb / 220 gr

#### **Station Requirements:**

IBM™ or Compatible Pentium™ computer and up. Table top size enclosure. PCI bus. DOS or Windows

Printer with Centronics parallel interface and cable with DB25 connector.

#### **PC addressing:**

PCI bus. Plug & Play. PC must have Plug & Play BIOS.

#### **Battery Back-up:**

**EXPRECIUM** provides charging and supervision circuitry for an external 6-Volt battery (not supplied). 12v battery may be used but no charging will occur.

Charging Voltage 6.7 volts Charging Current Limit 500 mA

# **Monitoring Software:**

**EXPRECIUM** interfaces with Monitoring software in<br>Native mode, Ademco™ 685 emulation mode and<br>SurGard™ MLR2 emulation mode.

#### **Optional remote control MRD1000:**

- Displays incoming signals or controls on 2 lines by 20 characters.
- Configures and operates **EXPRECIUM**, **TLR+** or **SA-TLR+**.
- 
- 
- Alarm acknowledge key for easy operation. Power fed by **EXPRECIUM, TLR+** or **SA-TLR+**. External self contained unit or Mounted in PC's CD slot.

MCDI Inc.<br>1487-1487: Internet: http://www.mcdi.com<br>1487-1487: FX: +514-481-1487 FX: +514-481-1487 86 Claude-Champagne Avenue, Montreal, QC, Canada H2V 2X1

V000911